## **Boletim Técnico**

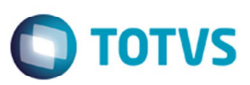

## **Não Alterar a Situação ao Consultar Negociação da Tabela de Frete**

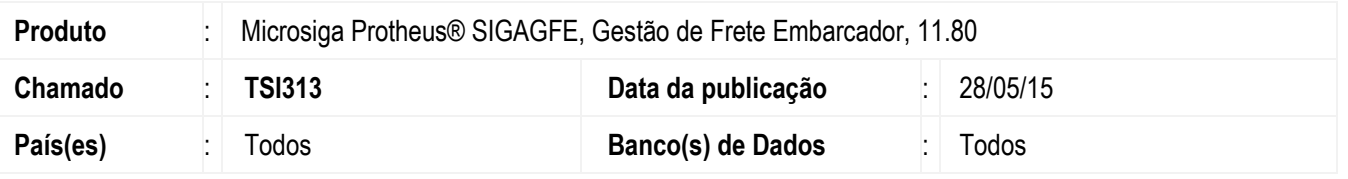

Efetuada a alteração para que ao executar a consulta de negociações de uma tabela de frete por meio da rotina **Consulta de Tabelas de Frete** (**GFEC061**), a situação da negociação não seja alterada.

Para viabilizar essa melhoria, é necessário aplicar o pacote de atualizações (Patch) deste chamado.

## **Procedimento para Utilização**

- 1. Em **Gestão de Frete Embarcador** (**SIGAGFE**) acesse **Consultas** > **Tabelas de Frete** > **Tabelas de Frete**.
- 2. Consulte a negociação de uma tabela de frete que esteja com a situação igual a "Liberada".
- 3. Ao realizar a consulta a situação não deve ser alterada.

## **Informações Técnicas**

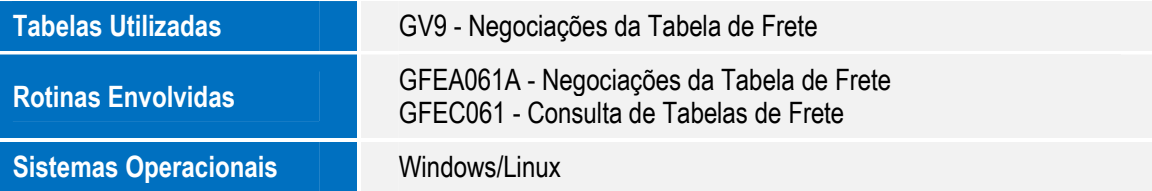

 $\frac{1}{\omega}$ 

 $\ddot{\bullet}$